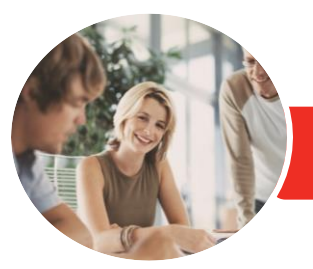

**INFOCUS COURSEWARE**

# Adobe Illustrator CC (2018)

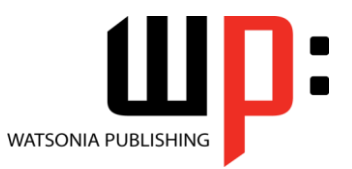

Level 1

Product Code: INF1786

ISBN: 978-1-925873-02-3

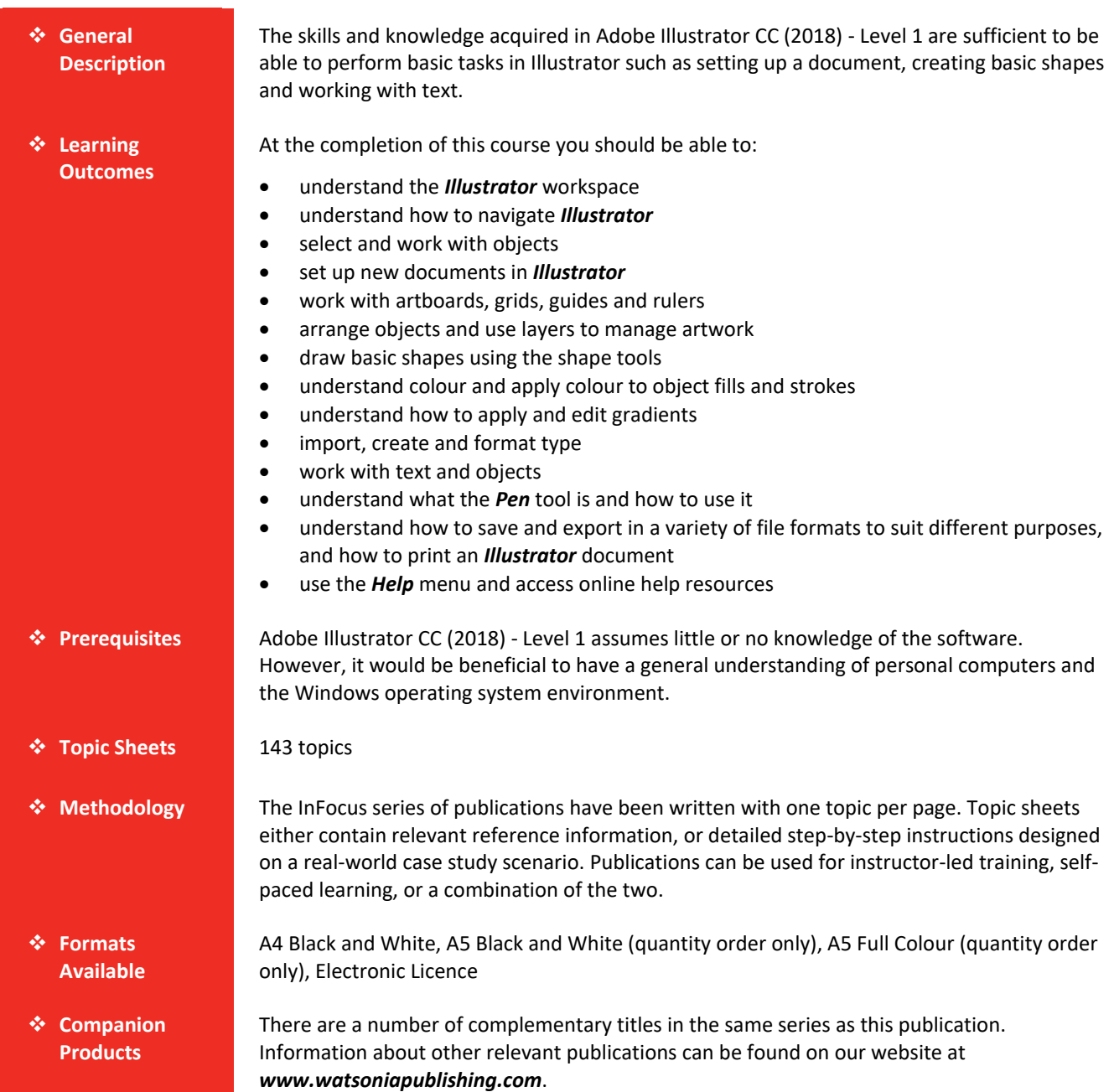

*This information sheet was produced on Friday, November 30, 2018 and was accurate at the time of printing. Watsonia Publishing reserves its right to alter the content of the above courseware without notice.*

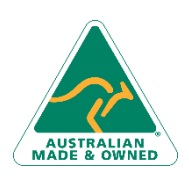

47 Greenaway Street Bulleen VIC 3105 Australia ABN 64 060 335 748

Phone: (+61) 3 9851 4000 Fax: (+61) 3 9851 4001 [info@watsoniapublishing.com](mailto:info@watsoniapublishing.com) [www.watsoniapublishing.com](http://www.watsoniapublishing.com/)

## Product Information

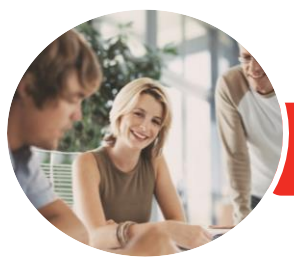

**INFOCUS COURSEWARE**

## Adobe Illustrator CC (2018)

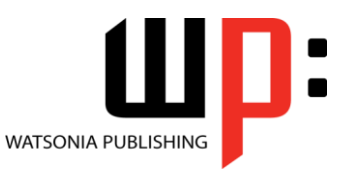

Product Code: INF1786

Level 1

#### ISBN: 978-1-925873-02-3

#### **Contents**

#### **Starting With Illustrator CC**

Understanding Vector Graphics Starting Illustrator in Windows 10 The Start Workspace Opening an Existing Document The Illustrator Workspace The Status Bar Understanding Artboards Closing a Document and Exiting Illustrator

#### **Navigating Illustrator**

Understanding Panels Displaying and Hiding Panels Floating and Docking Panels Understanding the Tools Panel Working With the Tools Panel Understanding Workspaces Working With Workspaces Working With the Properties Panel Working With the Control Panel Navigating With the Hand Tool Navigating With the Navigation Panel Changing Document Views Using the Zoom Tool Creating and Using Custom Views

#### **Working With Objects**

Understanding Paths and Selection Tools Selecting With the Selection Tool Selecting Multiple Objects Working With Isolation Mode Making Marquee Selections Using the Direct Selection Tool Selecting With the Magic Wand Tool Understanding Smart Guides Moving Objects Copying Objects Grouping and Ungrouping Objects Locking and Unlocking Objects The Alignment and Distribution Tools Aligning Objects Distributing Objects Deleting Objects Inserting Images

#### **Setting Up a New Document**

Understanding Templates

Understanding Document Presets Adjusting Units of Measure Creating a Print Document Saving a New Document

#### **Working With a Document**

Understanding Artboard Options Moving and Resizing Artboards Creating and Deleting Artboards Understanding Grids, Guides and Rulers Displaying and Hiding Rulers Making Guides Locking, Unlocking and Clearing Guides Viewing and Hiding the Grid

#### **Layers**

Understanding Layers and Sublayers Understanding the Layers Panel Working With the Layers Panel Creating Layers and Sublayers Naming Layers and Assigning Colours Grouping Layers Reassigning Objects to Different Layers Rearranging Layers Hiding and Displaying Layers Locking and Unlocking Layers Deleting Layers

#### **Shapes**

Understanding the Shape and Colour Tools Preparing the Workspace Creating Basic Shapes Creating Polygons Creating Other Shapes Creating Lines and Spirals Editing Path Segments Using Offset Path Understanding Drawing Modes

#### **Colour, Fill and Stroke**

Understanding Fill and Stroke Understanding Colour Understanding Colour Controls Applying Colour Using the Colour Panel

Phone: (+61) 3 9851 4000 Fax: (+61) 3 9851 4001 [info@watsoniapublishing.com](mailto:info@watsoniapublishing.com) [www.watsoniapublishing.com](http://www.watsoniapublishing.com/) Applying Colour Using the Swatches Panel

Applying Colour Using the Eyedropper Tool Swapping Fill and Stroke Colours Working With Stroke Weight Working With Stroke Width Applying Dashes to Strokes

#### **Gradients**

Understanding Gradients Applying a Linear Gradient Changing the Direction of a Gradient Changing Colours in a Gradient Adding Colours to a Gradient Applying a Radial Gradient Saving a Gradient Applying Gradients to Strokes

#### **Working With Type**

Understanding Type in Illustrator Understanding Formatting Options Inserting and Formatting Point Type Inserting and Formatting Area Type Importing Text Threading Text Cutting and Pasting Text Formatting Text Formatting Paragraphs Copying Formatting With the Eyedropper Tool Creating Columns of Text

#### **Text and Objects**

Wrapping Text Around an Object Typing on a Path Working With Options for Path Type Transforming Path Type Objects Converting Text Into Editable Paths Working With Character Objects The Touch Type Tool Styles

#### **Introduction to Drawing**

Understanding Drawing in Illustrator Drawing a Straight Path With the Pen Tool Drawing Closed Paths With the Pen tool

### Product Information

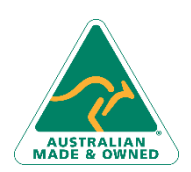

47 Greenaway Street Bulleen VIC 3105 Australia ABN 64 060 335 748

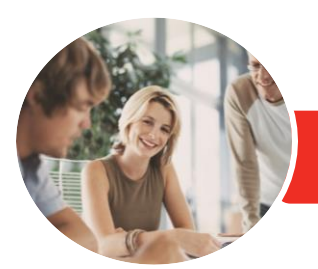

# Adobe Illustrator CC (2018)

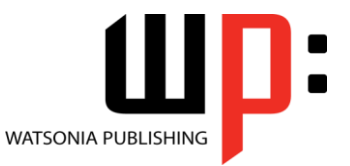

Level 1

**INFOCUS COURSEWARE**

Product Code: INF1786 ISBN: 978-1-925873-02-3

Tool Drawing Objects With Curved Paths Adjusting Curves Created by the Pen Tool Drawing Paths With the Curvature Tool Drawing Paths With the Pencil Tool Add Fill to Closed Paths **Saving and Printing** Understanding Save and Export Options

Draw Curved Paths With the Pen

Understanding File Formats Exporting an Illustrator Document Exporting for a Microsoft Office Program Saving as a PDF File Saving an Illustrator Document for the Web Printing an Illustrator Document Packaging a Document

#### **Getting Help**

Understanding the Help Menu Using Help Searching Adobe Support

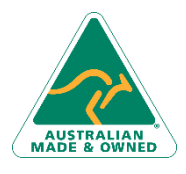

47 Greenaway Street Bulleen VIC 3105 Australia ABN 64 060 335 748

Phone: (+61) 3 9851 4000 Fax: (+61) 3 9851 4001 [info@watsoniapublishing.com](mailto:info@watsoniapublishing.com) [www.watsoniapublishing.com](http://www.watsoniapublishing.com/)

### Product Information